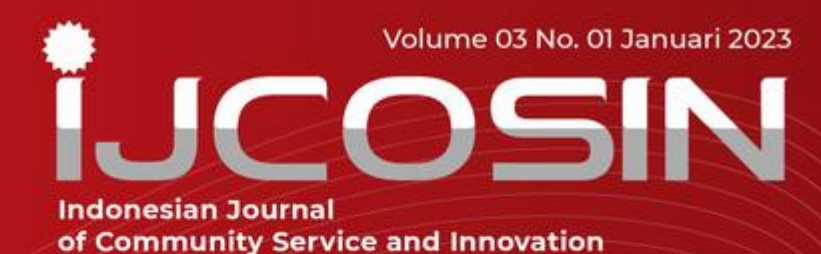

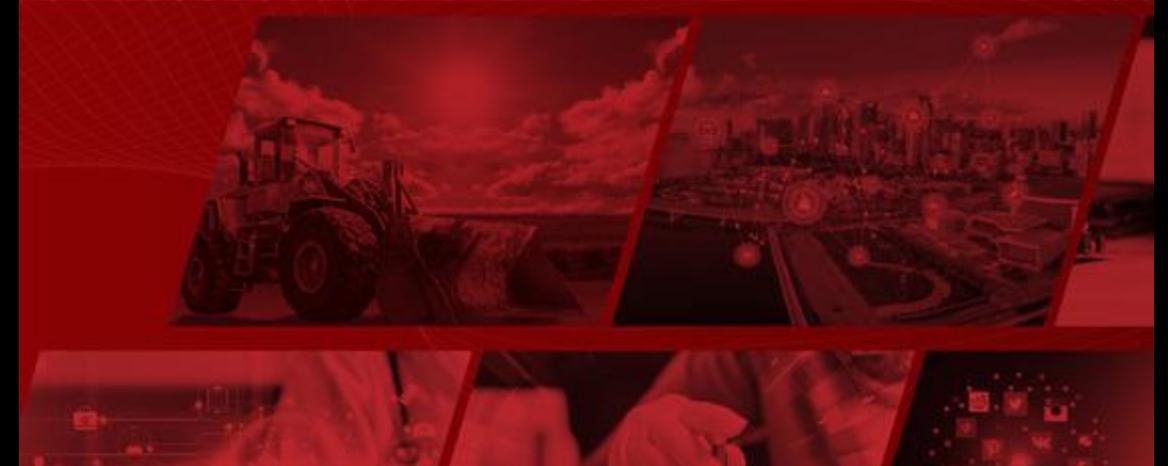

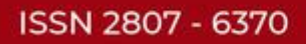

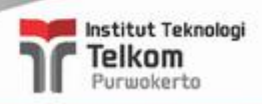

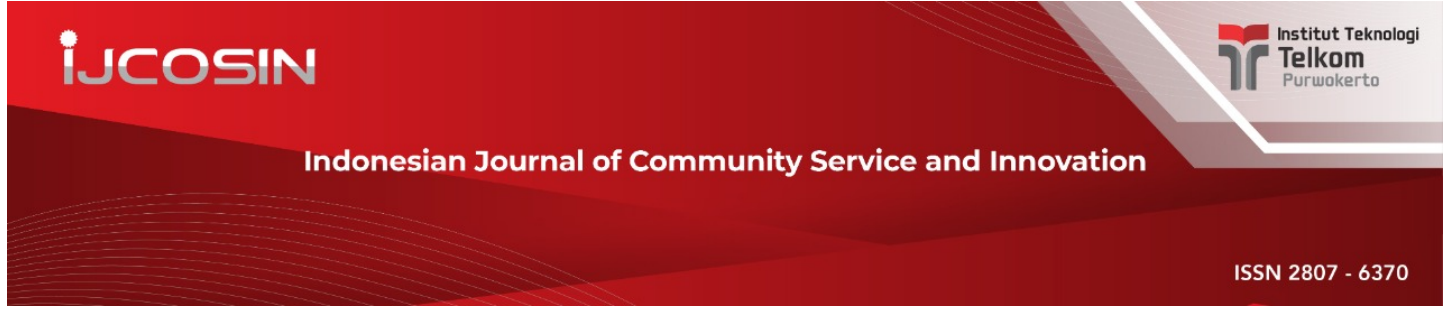

[\(http://journal.ittelkom-pwt.ac.id/index.php/ijcosin/\)](http://journal.ittelkom-pwt.ac.id/index.php/ijcosin/)

Home [\(https://journal.ittelkom-pwt.ac.id/index.php/ijcosin/index\)](https://journal.ittelkom-pwt.ac.id/index.php/ijcosin/index) / Editorial Team

# Editorial Team

#### Editor-in-Chief:

Siti Khomsah, S.Kom., M.Cs (Institut Teknologi Telkom Purwokerto)

#### Asosiate Editor:

Dasril Aldo, S.Kom., M.Kom (Institut Teknologi Telkom Purwokerto)

#### Managing Editor:

Nia Annisa Ferani Tanjung, S.Si.,M.Sc (Institut Teknologi Telkom Purwokerto)

#### Editorial Board:

Dr.HerniwantiS.Pd,Kim.M.S (Universitas Hang Tuah Pekanbaru)

#### Copy Editor:

S. Thya Safitri S.T.,M.T, (Institut Teknologi Telkom Purwokerto)

Gita Fadila Fitriana, M.Kom (Institut Teknologi Telkom Purwokerto)

Yulinda Uswatun K, S.T.,M.Sc (Institut Teknologi Telkom Purwokerto)

#### Layout Editor:

Rahmat Widadi, S.Pd., M.T, (Institut Teknologi Telkom Purwokerto) Ariq Cahya Wardhana, M.Kom (Institut Teknologi Telkom Purwokerto) Slamet Indriyanto, S.T.,M.T (Institut Teknologi Telkom Purwokerto)

#### Desain Grafis:

Gladi Pawestri Utami, S.Sn., M.Sn (Institut Teknologi Telkom Purwokerto)

#### About Journal

Focus and Scope [\(http://journal.ittelkom-pwt.ac.id/index.php/ijcosin/focusandscope\)](http://journal.ittelkom-pwt.ac.id/index.php/ijcosin/focusandscope)

Publication Ethics [\(http://journal.ittelkom-pwt.ac.id/index.php/ijcosin/publicationethics\)](http://journal.ittelkom-pwt.ac.id/index.php/ijcosin/publicationethics)

Publication Retraction [\(http://journal.ittelkom-pwt.ac.id/index.php/ijcosin/publicationretraction\)](http://journal.ittelkom-pwt.ac.id/index.php/ijcosin/publicationretraction)

Editorial Team [\(http://journal.ittelkom-pwt.ac.id/index.php/ijcosin/editorialteam\)](http://journal.ittelkom-pwt.ac.id/index.php/ijcosin/editorialteam)

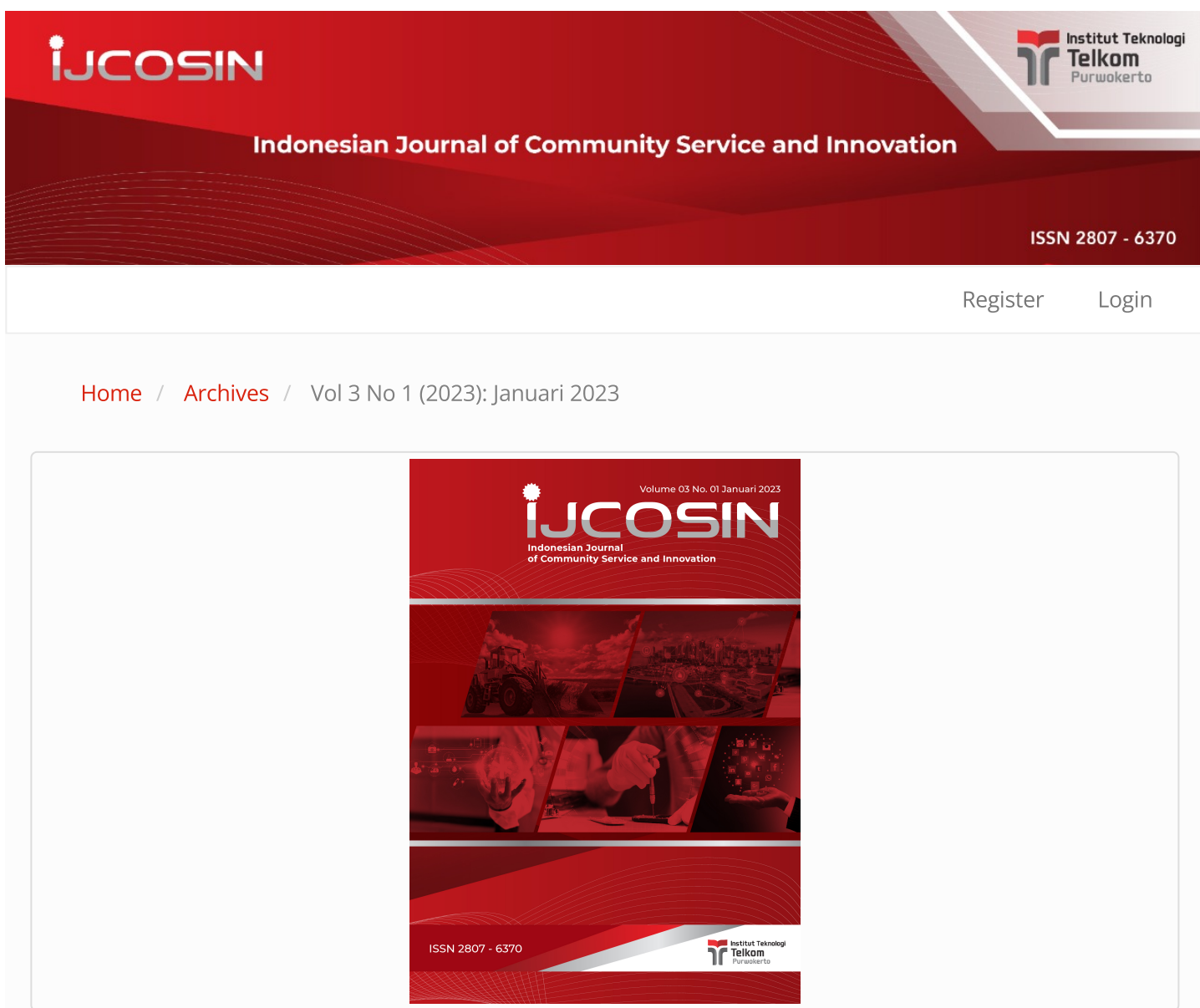

DOI: <https://doi.org/10.20895/ijcosin.v3i1>

Published: 2023-01-31

Articles

Sosialisasi Literasi Digital dan Pelatihan Google Form Bagi Guru SDN Kertaharja 02 untuk [Meningkatkan](https://journal.ittelkom-pwt.ac.id/index.php/ijcosin/article/view/609) Wawasan Teknologi Digital

Novian Adi Prasetyo, Muhammad Azrino Gustalika 1 - 7

Lihat PDF (Bahasa [Indonesia\)](https://journal.ittelkom-pwt.ac.id/index.php/ijcosin/article/view/609/266)

# Sinergi Kualitas Ruang dan Manusia dalam [Mengembangkan](https://journal.ittelkom-pwt.ac.id/index.php/ijcosin/article/view/887) Potensi UMKM di Wilayah Banyumas Melalui Creative Placemaking

Tenia Wahyuningrum, Galih Putra Pamungkas, Gilang Ramadhan 8 - 15

lihat PDF (Bahasa [Indonesia\)](https://journal.ittelkom-pwt.ac.id/index.php/ijcosin/article/view/887/271)

# Implementasi Teknologi Media Pembelajaran Microsoft Office Pada Sekolah Dasar 1 [Muhammadiyah](https://journal.ittelkom-pwt.ac.id/index.php/ijcosin/article/view/623) Kota Bengkulu

Wildo Zen, Ariska Dimas Wic, Geovano Defry, Topan Samudra, Sandhy Fernandez 16 - 23

lihat PDF (Bahasa [Indonesia\)](https://journal.ittelkom-pwt.ac.id/index.php/ijcosin/article/view/623/270)

# Pelatihan [Peningkatan](https://journal.ittelkom-pwt.ac.id/index.php/ijcosin/article/view/897) Strategi Pemasaran Produk Wedang Uwuh Pada Unit Usaha Saking Griya

Restu Rakhmawati, Anggit Ferdita Nugraha, Bayu Nadya Kusuma, Dewi Anisa Istiqomah, Surya Tri Atmaja Ramadhani, Vikky Aprelia Windarni

24 - 32

lihat PDF (Bahasa [Indonesia\)](https://journal.ittelkom-pwt.ac.id/index.php/ijcosin/article/view/897/292)

# [Transformasi](https://journal.ittelkom-pwt.ac.id/index.php/ijcosin/article/view/432) Besar untuk Bangkit dari Pandemi di Desa Melung Melalui Kegiatan Kuliah Kerja Nyata Tematik (KKNT) Institut Teknologi Telkom Purwokerto (ITTP)

Kholidiyah Masykuroh, Anggih Wisnu Wardana, Izhanggani Izhanggani, Thirafi Dzaky Fadilah, Ferdy Rakhman Ibrahim, Mochammad Ikbal Nanda Rizqy Asshauf, Novi Melawati 33 - 40

Lihat PDF (Bahasa [Indonesia\)](https://journal.ittelkom-pwt.ac.id/index.php/ijcosin/article/view/432/269)

# [Sosialisasi](https://journal.ittelkom-pwt.ac.id/index.php/ijcosin/article/view/600) Disiplin Berlalu Lintas Pada Siswa SMA/SMK

Kholidia Ayunaning, Avisha Gita P, Adinda Audina Z 41 - 47

Lihat PDF (Bahasa [Indonesia\)](https://journal.ittelkom-pwt.ac.id/index.php/ijcosin/article/view/600/267)

# [Peningkatan](https://journal.ittelkom-pwt.ac.id/index.php/ijcosin/article/view/943) Kapasitas Pokdarwis Pada Tata Kelola Desa Wisata Kampung Tudung Di Desa Grujugan Kecamatan Petanahan Kabupaten Kebumen

Halim Qista Karima, Novanda Alim Setya Nugraha, Siti Khomsah, Sena Wijayanto 48 - 56

lihat PDF (Bahasa [Indonesia\)](https://journal.ittelkom-pwt.ac.id/index.php/ijcosin/article/view/943/289)

# Peningkatan Kapasitas [Pemahaman](https://journal.ittelkom-pwt.ac.id/index.php/ijcosin/article/view/941) Warga Desa Melung Terhadap Pemasaran Melalui Internet

Kholidiyah Masykuroh, Ummi Athiyah, Irmayatul Hikmah, Andreas Rony Wijaya 57 - 63

lihat PDF (Bahasa [Indonesia\)](https://journal.ittelkom-pwt.ac.id/index.php/ijcosin/article/view/941/290)

# Sosialisasi Dampak Positif dan Negatif [Penggunaan](https://journal.ittelkom-pwt.ac.id/index.php/ijcosin/article/view/919) Gadget Serta Media Sosial di Kalangan Anak-anak dan Remaja

Emy Setyaningsih, Dwi Setyowatie 64 - 71

Indonesian Journal of Community Service and Innovation (IJCOSIN) Vol. 3, No. 1, Januari 2023, Hal. 16 - 23 e-ISSN: 2807-6370 http://journal.ittelkom-pwt.ac.id/index.php/ijcosin

# **Implementasi Teknologi Media Pembelajaran** *Microsoft Office* **Pada Sekolah Dasar 1 Muhammadiyah Kota Bengkulu**

Wildo Zen<sup>1</sup>, Ariska Dimas Wic<sup>2</sup>, Geovano Defry<sup>3</sup>, Topan Samudra<sup>4</sup>, Sandhy Fernandez<sup>5</sup>

Program Studi Teknik Informatika, Universitas Muhammadiyah Bengkulu<sup>1,2,3,4,5</sup> Email Korespondensi: Wildozen42en@gmail.com

Received 06 Juni 2022, Revised 16 Desember 2022, Accepted 30 Desember 2022

## **ABSTRAK**

Pengabdian ini bertujuan untuk meningkatkan pengetahuan dewan guru dalam media pembelajaran untuk melakukan proses belajar mengajar pada SDN 1 muhammadiyah Kota Bengkulu, dengan melakukan pelatihan pemanfaatan *teknologi* media pembelajaran *microsoft office* terkhususnya microsoft *Powerpoint* untuk membuat presentasi pembelajaran. Kegiatan pelatihan media pembelajaran yang dilakukan SDN 1 Muhammadiyah Kota Bengkulu, Terjadi Peningkatan kemampuan guru-guru tentang *microsoft office Powerpoint* secara umum, para peserta telah mengetahui dasar-dasar *Powerpoint* dan telah mampu menerapkan hasil dari pelatihan dalam pembuatan bahan ajar dengan lebih bervariasi untuk dapat menarik perhatian para peserta didik dengan tampilan yang disajikan pada *Powerpoint*, serta dapat menambah motivasi guru-guru dalam membuat bahan ajar yang menarik dengan teknologi yang diharapkan dapat lebih mempermudah dalam penyampaian materi kepada siswa. Pada Pengabdian kali ini dilakukan praktik dari apa yang sudah disampaikan pada saat pelatihan, peserta diwajibkan praktek membuat media pembelajaran menggunakan *Powerpoint* menurut mata pelajaran masingmasing guru, setelah praktik dilakukan dapat dilihat bahwa 80% guru perta dapat membuat media bahan ajar dengan *Powerpoint* untuk satu mata pelajaran.

**Kata kunci:** media, pembelajaran, *microsoft office*, *Powerpoint***.**

## *ABSTRACT*

*This service aims to increase the knowledge of the teacher council in learning media to carry out the teaching and learning process at SDN 1 Muhammadiyah Bengkulu City, by conducting training on the use of Microsoft office learning media technology, especially Microsoft Powerpoint to make learning presentations. Learning media training activities conducted at SDN 1 Muhammadiyah Bengkulu City, There was an increase in the ability of teachers about Microsoft Office Powerpoint in general, the participants had known the basics of Powerpoint and had been able to apply the results of the training in making teaching materials more varied to be interesting the attention of students with the display presented in Powerpoint, and can increase the motivation of teachers in making interesting teaching materials with technology which is expected to make it easier to deliver material to students. In this service, the practice of what has been conveyed during the training, participants are required to practice making learning media using Powerpoint according to the subject of each teacher, after practice it can be seen that the first 80% of teachers can make media teaching materials with Powerpoint for one subject.*

*Keywords: media, learning, microsoft office, Powerpoint.*

# **PENDAHULUAN**

Sekolah Dasar Muhammadiyah 1 Kota Bengkulu merupakan lembaga pendidikan sekolah dasar yang beralamat di Jl. K.H. A. Dahlan 14, kel. Kebun Ros, Kec. Teluk Segara,

Kota Bengkulu (https://referensi.data.kemdikbud.go.id). Sekolah Dasar Muhammadiyah 1 Kota Bengkulu yang sangat menjunjung tinggi nilai ilmu pengetahuan akhlak dan nilai-nilai islami dalam dunia pendidikan, serta memiliki visi misi untuk menciptakan generasi muda yang memiliki ilmu pengetahuan yang menjunjung tinggi nilai islam dan menciptakan generasi yang mampu mengikuti perkembangan teknologi yang berkembang begitu pesat. Adapun permasalahan dari hasil pengamatan, dapat diidentifikasi beberapa persoalan yaitu Guru-guru Sekolah Dasar Muhammadiyah 1 Kota Bengkulu, dalam mendukung kegiatan pengajaran masih menggunakan cara yang konvensional yaitu belum menggunakan teknologi yang dapat dipakai dalam penyampaian materi kepada siswa.

| <b>Masalah Mitra</b>                       | Solusi yang ditawarkan     |                        | <b>Indikator</b>  |  |
|--------------------------------------------|----------------------------|------------------------|-------------------|--|
| Kurangnya pengetahuan Cara untuk menangani |                            | Peserta                | pelatihan         |  |
| terhadap teknologi pada                    | permasalahan<br>dari       | mempunyai              |                   |  |
| Microsoft Office terutama                  | tersebut ialah             | pengetahuan<br>dengan  | tehadap           |  |
| pada Powerpoint                            | dilakukannya               | pelatihan<br>teknologi | pada              |  |
|                                            | terhadap<br>pengetahuan    |                        | Microsoft Office. |  |
|                                            | Microsoft<br>teknologi     |                        |                   |  |
|                                            | Office, dengan fokus yaitu |                        |                   |  |
|                                            | Powerpoint.                |                        |                   |  |

Tabel 1. Permasalahan pada SD Muhammadiyah Bengkulu

Dari permasalahan di atas, pengabdian ini bertujuan untuk meningkatkan pengetahuan dewan guru dalam media pembelajaran untuk melakukan proses belajar mengajar pada SDN 1 muhammadiyah Kota Bengkulu, dengan melakukan pelatihan pemanfaatan teknologi media pembelajaran *Microsoft office* terkhususnya *microsoft Powerpoint* untuk membuat presentasi pembelajaran. Pelatihan yang telah dilakukan sebelumnya oleh (Minardi and Akbar, 2020), dengan judul Pelatihan Pengembangan Media Pembelajaran Interaktif dengan *Powerpoint* untuk Peningkatan Kompetensi Guru, yang kegiatan dalam Implementasi media pembelajaran interaktif berbasis IT bagi guru Sekolah Dasar (SD) di Lingkungan UPTD Pendidikan Semarang meliputi 3 tahap yaitu identifikasi, pelatihan dan pendampingan. Luaran yang dicapai adalah terciptanya Belajar mengajar yang lebih baik dengan memanfaatkan teknologi informasi khususnya *Microsoft Powerpoint* untuk membuat media belajar yang interaktif.

Munawir dkk (2021), Pelatihan *Internet* dan *Powerpoint* untuk Guru-Guru di Sekolah Dasar 23 Kota Sabang, dalam hal ini melakukan pelatihan *internet* dan *Powerpoint* dengan panduan modul. Pengabdian yang dilakukan oleh (Salamah dkk, 2020), Peningkatan Kemampuan Guru-Guru SD Negeri 130 Palembang Dalam Menyajikan Presentasi Atraktif Melalui Pelatihan *Microsoft Powerpoint*, dengan simpulan Tim PPM dari Jurusan Teknik Elektro Polsri telah berhasil melaksanakan program pelatihan *internet* dan *Powerpoint* di SDN 130 Palembang serta Guru- guru di SDN 130 Palembang memberikan tanggapan yang antusias pada pelatihan ini dilihat dari jumlah kehadiran guru maupun respon saat pelatihan.

Penelitian yang dilakukan oleh (Irfan dkk, 2019), dengan pelatihan Pengembangan Media Pembelajaran IPA Berbasis *Powerpoint* di Sekolah Dasar, dengan hasil penelitian Penggunaan media pembelajaran berbasis *Powerpoint* dalam proses pembelajaran dalam hal ini adalah media pembelajaran IPA berbasis *Powerpoint* dapat menarik perhatian dan motivasi siswa dalam menerima pembelajaran yang disampaikan oleh guru jika dibandingkan dengan tanpa menggunakan media. Proses pengembangan media pembelajaran berbasis *Powerpoint* yang dilakukan pada penelitian ini mengadopsi model pengembangan Dick and Carey sebab langkah-langkah pengembangannya lebih terstruktur yang terdiri dari: 1) Tahap analisis kebutuhan, 2) Tahap perancangan pengembangan produk, 3) Tahap pengembangan produk, 4) Tahap evaluasi dan revisi produk, 5) Produk akhir.

Pelatihan yang dilakukan oleh (Wahyujati, 2021), dengan judul Peningkatan kemampuan guru sekolah dasar melalui pelatihan pembuatan media video pembelajaran interaktif menggunakan ms *Powerpoint*. Dengan pelatihan yang dilakukan dengan hasil dapat membantu guru guru melatih kemahiran menggunakan fitur-fitur dalam *Powerpoint* secara lebih optimal. Peserta pun menjadi termotivasi untuk membuat video pembelajaran menjadi lebih menarik dan lebih tervisualisasikan sehingga memudahkan pemahaman siswa terhadap materi belajarnya.

# **METODE**

Sesuai dengan permasalahan tersebut tim pengabdian masyarakat pelaksanaan meningkatkan pengetahuan penggunaan *microsoft office* pada sekolah dasar 1 muhammadiyah kota Bengkulu. Adapun langkah-langkah dalam pelaksanaan pelatihan adalah sebagai berikut:

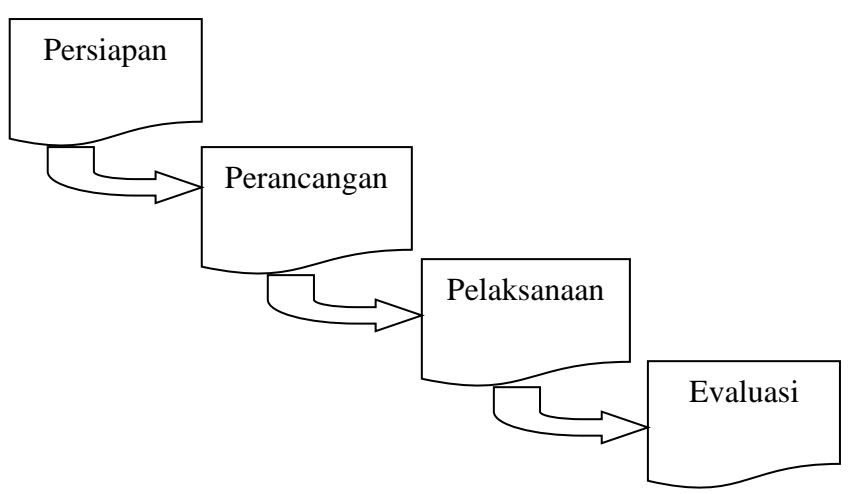

Gambar 1. Alur Pelatihan

Tahapan-tahapan pengabdian masyarakat yang dilakukan dengan rincian penjelasan sebagai berikut :

# 1. Persiapan

Tahap persiapan ini dilakukan sebelum pelatihan dilaksanakan antara lain :

a. Wawancara

Wawancara dilakukan langsung kepada pihak sekolah yaitu kepala sekolah dan dewan guru Sd Muhammadiyah 1 Kota Bengkulu. Beberapa hal yang ditanyakan antara yaitu; jumlah komputer yang ada di sekolah dan komputer dewan guru yang digunakan dalam pengajaran, ruang kelas dan siswa.

b. Alat dan bahan

Mempersiapkan alat untuk pelaksanaan kegiatan pelatihan, kesiapan komputer sekolah dan guru, LCD Proyektor, hingga dokumentasi kegiatan. Bahan-bahan yang perlu disiapkan yaitu Modul *Microsoft Powerpoint* (http://repository.kemdikbud.go.id).

c. Observasi

Pendataan peserta kegiatan, melihat kondisi mitra saat ini yang nantinya akan disesuaikan dengan kebutuhan pelatihan.

2. Perancangan

Pada tahapan perancangan ini dilakukan pemilihan pelatihan yang akan dilaksanakan yaitu :

Pelatihan Meningkatkan Pengetahuan Penggunaan m*icrosoft office* pada sekolah dasar 1 muhammadiyah kota Bengkulu terkhususnya *Powerpoint* bagi guru.

- 3. Pelaksanaan
	- a. Teori

Pada tahap pelaksanaan dilakukan pengenalan *microsoft Powerpoint* dengan penjelasan materi yang telah disiapkan.

b. Praktek

Kegiatan praktikum mengakses/membuka aplikasi *microsoft office Powerpoint* yang dipandu peserta pengabdian masyarakat.

4. Evaluasi

Tahapan akhir pada kegiatan pengabdian adalah evaluasi keberhasilan pelatihan yang dilaksanakan bagi guru maupun sebagai peserta serta tanya jawab terkait *microsoft office Powerpoint*.

# **HASIL, PEMBAHASAN, DAN DAMPAK**

Kegiatan pelatihan media pembelajaran yang dilakukan SDN 1 Muhammadiyah Kota Bengkulu, Terjadi Peningkatan kemampuan guru-guru tentang *Microsoft Office Powerpoint* secara umum. Peserta telah mengetahui dasar-dasar *Powerpoint* dan telah mampu menerapkan hasil dari pelatihan dalam pembuatan bahan ajar dengan lebih bervariasi untuk dapat menarik perhatian para peserta didik dengan tampilan yang disajikan pada *Powerpoint*, serta dapat menambah motivasi guru-guru dalam membuat bahan ajar yang menarik dengan teknologi yang diharapkan dapat lebih mempermudah dalam penyampaian materi kepada siswa. Pada Pengabdian kali ini dilakukan praktik dari apa yang sudah disampaikan pada saat pelatihan, peserta diwajibkan praktek membuat media pembelajaran menggunakan *Powerpoint* menurut mata pelajaran masing-masing guru, setelah praktik dilakukan dapat dilihat bahwa 80% guru perta dapat membuat media bahan ajar dengan *Powerpoint* untuk satu mata pelajaran untuk hasil pengujian dapat dilihat pada tabel 3.

Partisipasi mitra terhadap kegiatan pelatihan ini sangat berpartisipasi penuh dengan menyediakan waktu, tenaga, pikiran serta menyiapkan sarana prasarana, guru, ruang kelas dan fasilitas lainnya, serta sarana prasarana di sekolah mitra yang terkait dengan kegiatan dalam rangka kegiatan Pengabdian Kepada Masyarakat ini, antusias peserta untuk mengikuti dengan dimana hampir setiap hari pesertanya hadir dan berpartisipasi dengan mengajukan pertanyaanpertanyaan dan meminta pemateri untuk menjelaskan lebih lanjut dari materi yang ada.

Kegiatan pelatihan pengenalan media pembelajaran di SDN 1 Muhammadiyah Kota Bengkulu dilakukan oleh dosen dan mahasiswa. Kegiatan pengabdian kepada masyarakat dilaksanakan pada hari kamis pada tanggal 24 Februari 2022 dari pukul 10:00 - 12:00 WIB. Teknis pelaksanaannya dibantu dengan 4 orang mahasiswa Fakultas Teknik Informatika Universitas Muhammadiyah Bengkulu yaitu menerangkan bagaimana tata cara menggunakan *Microsoft Office Powerpoint*. Kegiatan pengabdian masyarakat ini berupa pengenalan media pembelajaran *Powerpoint* yang diikuti oleh para dewan guru. Kegiatan ini cukup diterima oleh para dewa guru karena sangat dibutuhkan dalam menunjang penyampaian materi pembelajaran. Adapun materi dalam pelatihan ini sebagai berikut:

- 1. Pengenalan *Microsoft Powerpoint*
- Pada materi ini peserta menjalankan dan mengenal menu-menu pada *Powerpoint*
- 2. Menyisipkan Gambar, Video dan Suara Peserta diberi materi bagaimana menambahkan Gambar, Video dan Suara.
- 3. Tampilan dan Transisi Mempelajari pesan yang disampaikan pada materi
- 4. Animasi dan *Hyperlink*

Mempelajari penggunaan animasi

- 5. Pemanfaatan *Trigger* menjalankan animasi suatu objek. Apabila tombol tersebut di klik maka animasi akan jalan. Dengan demikian apabila ingin mengulang-ulang menunjukkan animasi, kita tinggal klik tombol tersebut tanpa harus keluar terlebih dahulu dari tampilan *slide show*
- 6. Pengolahan Hasil *Screen Recording* mengolah video hasil *screen recording* maupun video lainnya untuk berbagai kepentingan dengan cara mengubah format serta ukurannya dan mampu menggabungkannya dengan video lainnya
- *7. Slide Master*

*Slide* master adalah *top slide* dalam hirarki *slide* dalam *MS Powerpoint* yang mengandung informasi tentang *theme* dan *slide layout* dari suatu presentasi, termasuk *background*, warna, *font, efek*, ukuran *placeholder*, dan penempatan (*positioning)*.

Dalam kegiatan pengabdian ini dilakukan evaluasi terhadap kegiatan pengabdian adalah dengan cara sebagai berikut:

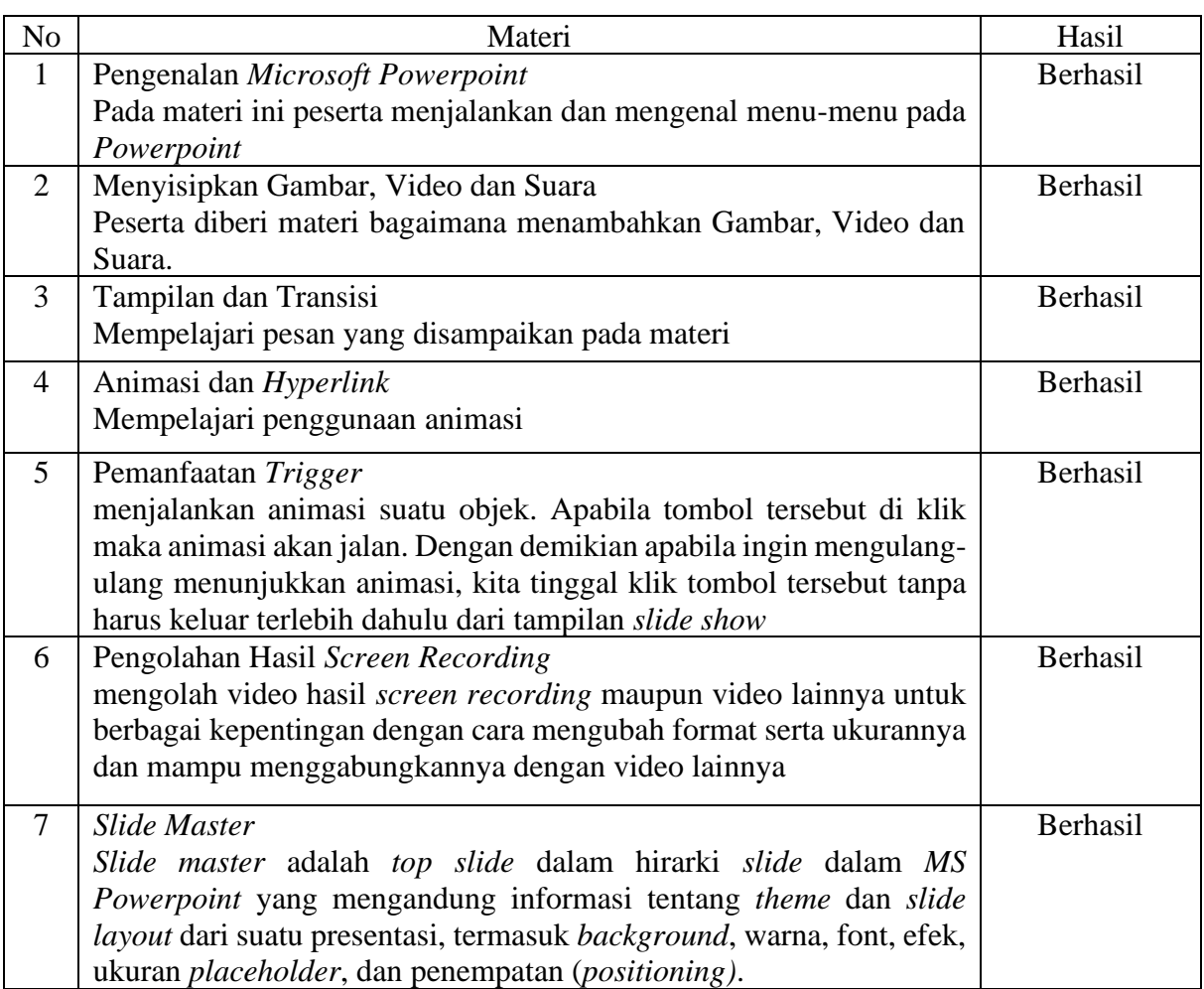

# Tabel 2. Evaluasi Kegiatan Pelatihan *Microsoft Office*

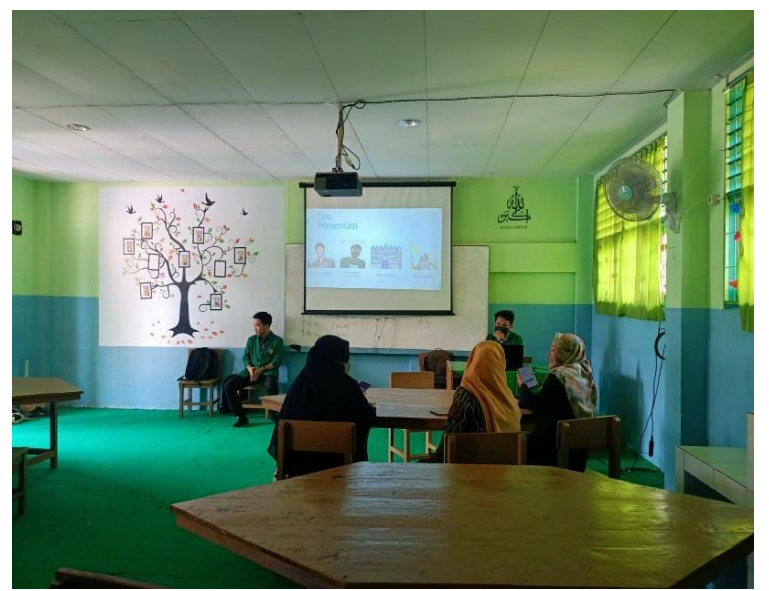

Gambar 2. Diskusi

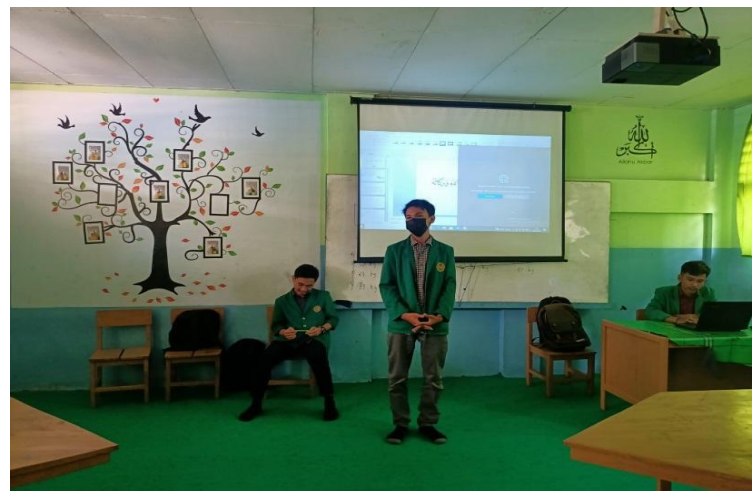

Gambar 3. Penyampaian Materi

Untuk pengukuran dampak dari pelatihan ini dilakukan uji kuisioner terhadap peserta yang ikut dalam pelatihan. Guna pengujian kuisioner ini akan diketahui sejauhmana pengukuran atau hasil dari pelatihan terhadap teknologi *Microsoft Office.* Untuk hasil pengukuran dari uji kuisioner dapat dilihat pada tabel 3.

| N <sub>0</sub> | Kriteria                                                                   | Persentase % |       |
|----------------|----------------------------------------------------------------------------|--------------|-------|
|                |                                                                            | Ya           | Tidak |
|                | Apakah mengenal menu-menu pada <i>Powerpoint</i> ?                         |              |       |
| $\overline{c}$ | Apakah bisa menambahkan Gambar, Video dan<br>Suara Powerpoint?             |              |       |
|                | Apakah bisa mengunakan animasi dan<br>pemanfaatan Trigger pada Powerpoint? |              |       |

Tabel 3. Pengujian Dampak Pelatihan *Microsoft Office*

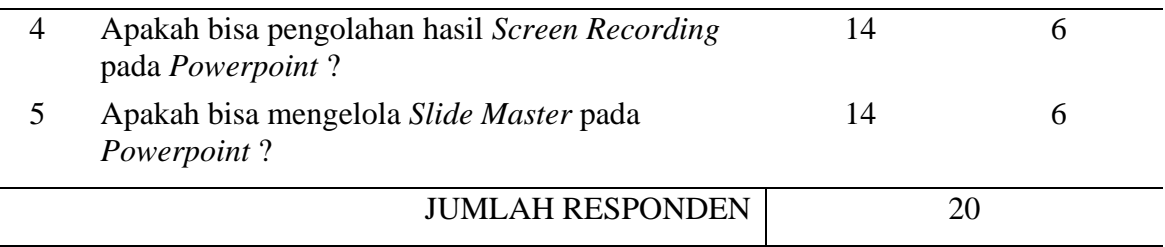

Adapun langkah dari perhitungannya.

1. Ya

80  $\frac{80}{100}x$  100 = 80%

2. Tidak

20  $\frac{20}{100}x$  100 = 20%

Maka diperoleh jawaban Ya sebanyak **80 %**, dan Tidak **20 %**.

## **SIMPULAN**

Dari pelatihan yang dilakukan membantu guru-guru dalam kemahiran menggunakan fitur fitur dalam *Powerpoint* secara lebih optimal. Peserta pun menjadi termotivasi untuk membuat media pembelajaran menjadi lebih menarik yang dapat menambahkan video, gambar dan animasi serta lebih tervisualisasikan sehingga memudahkan pemahaman siswa terhadap materi belajarnya.

Materi yang disajikan dapat diterima, dicerna, dan dipahami peserta dengan baik, materi dan waktu sesuai harapan dari Mitra dan peserta pelatihan. Terciptanya belajar mengajar yang lebih baik dengan memanfaatkan teknologi informasi khususnya *Microsoft Powerpoint* karena media belajar yang interaktif.

## **UCAPAN TERIMAKASIH**

Kami ucapkan kepada Fakultas Teknik Universitas Muhammadiyah Bengkulu khususnya dosen Program Studi Teknik Informatika yang telah mendukung dan mendorong terlaksananya kegiatan Pengabdian ini, terima kasih kami ucapkan kepada pihak mitra, dalam hal ini SD Muhammadiyah 1 Kota Bengkulu yang telah bersedia menjadi mitra dalam pelaksanaan kegiatan ini.

## **DAFTAR PUSTAKA**

- Irfan, I., Muhiddin, M., & Ristiana, E. (2019). *Pengembangan Media Pembelajaran IPA Berbasis Powerpoint di Sekolah Dasar*. Indonesian Journal of Primary Education, 3(2), 16-27.
- Juanita, S., Hayati, P., & Sakti, D. V. S. Y. (2019). *Peningkatan Keterampilan Menyajikan Presentasi Menarik Dan Interaktif Bagi Guru Pkbm Negeri 27 Petukangan Dengan Pelatihan Microsoft Powerpoint*. Sebatik, 23(2), 528-533.
- Minardi, J., & Akbar, A. S. (2020). *Pelatihan Pengembangan Media Pembelajaran Interaktif dengan Powerpoint untuk Peningkatan Kompetensi Guru SD. E-Dimas:* Jurnal Pengabdian kepada Masyarakat, 11(1), 96-100.

22

- Rizal, S., Salam, A., & Ismail, I. (2021). *Pelatihan Internet dan Powerpoint untuk Guru-Guru di Sekolah Dasar 23 Kota Sabang.* Jurnal Pengabdian Nasional (JPN) Indonesia, 2(1), 1- 5.
- SD Muhammadiyah 1 Kota Bengkulu. Diakses pada https://referensi.data.kemdikbud.go.id/tabs.php?npsn=10702592
- Wahyujati, B. B. (2021). *Peningkatan Kemampuan Guru Sekolah Dasar Melalui Pelatihan Pembuatan Media Video Pembelajaran Interaktif Menggunakan Ms Powerpoint*. ABDIMAS ALTRUIS: Jurnal Pengabdian Kepada Masyarakat, 4(2), 94-99.
- Modul Microsoft Powerpoint. Diakses pada http://repositori.kemdikbud.go.id/15171/1/MS%20*Powerpoint*-dan-*Multimedia*.pdf.

# Jurnal PKM IJCOSIN.pdf

Indonesian Journal of Community Service and Innovation (IJCOSIN) Vol. 3, No. 1, Januari 2023, Hal. 16 - 23 e-ISSN: 2807-6370 http://journal.ittelkom-pwt.ac.id/index.php/ijcosin

#### Implementasi Teknologi Media Pembelajaran Microsoft Office Pada Sekolah Dasar 1 Muhammadiyah Kota Bengkulu

Wildo Zen<sup>1</sup>, Ariska Dimas Wic<sup>2</sup>, Geovano Defry<sup>3</sup>, Topan Samudra<sup>4</sup>, Sandhy Fernandez<sup>5</sup>

Program Studi Teknik Informatika, Universitas Muhammadiyah Bengkulu<sup>1,2,3,4,5</sup> Email Korespondensi: Wildozen42en@gmail.com

Received 06 Juni 2022, Revised 16 Desember 2022, Accepted 30 Desember 2022

#### **ABSTRAK**

Pengabdian ini bertujuan untuk meningkatkan pengetahuan dewan guru dalam media pembelajaran untuk melakukan proses belajar mengajar pada SDN 1 muhammadiyah Kota Bengkulu, dengan melakukan pelatihan pemanfaatan teknologi media pembelajaran microsoft office terkhususnya microsoft Powerpoint untuk membuat presentasi pembelajaran. Kegiatan pelatihan media pembelajaran yang dilakukan SDN 1 Muhammadiyah Kota Bengkulu, Terjadi Peningkatan kemampuan guru-guru tentang *microsoft office Powerpoint* secara umum, para peserta telah mengetahui dasar-dasar Powerpoint dan telah mampu menerapkan hasil dari pelatihan dalam pembuatan bahan ajar dengan lebih bervariasi untuk dapat menarik perhatian para peserta didik dengan tampilan yang disajikan pada Powerpoint, serta dapat menambah motivasi guru-guru dalam membuat bahan ajar yang menarik dengan teknologi yang diharapkan dapat lebih mempermudah dalam penyampaian materi kepada siswa. Pada Pengabdian kali ini dilakukan praktik dari apa yang sudah disampaikan pada saat pelatihan, peserta diwajibkan praktek membuat media pembelajaran menggunakan Powerpoint menurut mata pelajaran masingmasing guru, setelah praktik dilakukan dapat dilihat bahwa 80% guru perta dapat membuat media bahan ajar dengan Powerpoint untuk satu mata pelajaran.

Kata kunci: media, pembelajaran, microsoft office, Powerpoint.

#### **ABSTRACT**

This service aims to increase the knowledge of the teacher council in learning media to carry out the teaching and learning process at SDN 1 Muhammadiyah Bengkulu City, by conducting training on the use of Microsoft office learning media technology, especially Microsoft Powerpoint to make learning presentations. Learning media training activities conducted at SDN 1 Muhammadiyah Bengkulu City, There was an increase in the ability of teachers about Microsoft Office Powerpoint in general, the participants had known the basics of Powerpoint and had been able to apply the results of the training in making teaching materials more varied to be interesting the attention of students with the display presented in Powerpoint, and can increase the motivation of teachers in making interesting teaching materials with technology which is expected to make it easier to deliver material to students. In this service, the practice of what has been conveyed during the training, participants are required to practice making learning media using Powerpoint according to the subject of each teacher, after practice it can be seen that the first 80% of teachers can make media teaching materials with Powerpoint for one subject.

Keywords: media, learning, microsoft office, Powerpoint.

#### **PENDAHULUAN**

Sekolah Dasar Muhammadiyah 1 Kota Bengkulu merupakan lembaga pendidikan sekolah dasar yang beralamat di Jl. K.H. A. Dahlan 14, kel. Kebun Ros, Kec. Teluk Segara,

Vol.3 No.1 Januari 2023 DOI: 10.20895/ijcosin.v3i1.623

Kota Bengkulu (https://referensi.data.kemdikbud.go.id). Sekolah Dasar Muhammadiyah 1 Kota Bengkulu yang sangat menjunjung tinggi nilai ilmu pengetahuan akhlak dan nilai-nilai islami dalam dunia pendidikan, serta memiliki visi misi untuk menciptakan generasi muda yang memiliki ilmu pengetahuan yang menjunjung tinggi nilai islam dan menciptakan generasi yang mampu mengikuti perkembangan teknologi yang berkembang begitu pesat. Adapun permasalahan dari hasil pengamatan, dapat diidentifikasi beberapa persoalan yaitu Guru-guru Sekolah Dasar Muhammadiyah 1 Kota Bengkulu, dalam mendukung kegiatan pengajaran masih menggunakan cara yang konvensional yaitu belum menggunakan teknologi yang dapat dipakai dalam penyampaian materi kepada siswa.

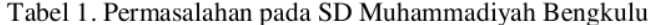

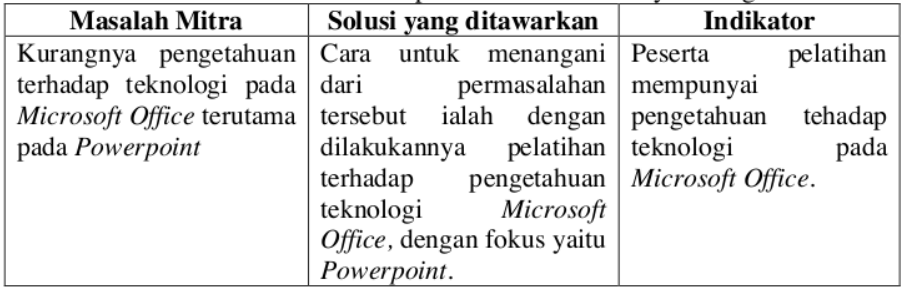

Dari permasalahan di atas, pengabdian ini bertujuan untuk meningkatkan pengetahuan dewan guru dalam media pembelajaran untuk melakukan proses belajar mengajar pada SDN 1 muhammadiyah Kota Bengkulu, dengan melakukan pelatihan pemanfaatan teknologi media pembelajaran Microsoft office terkhususnya microsoft Powerpoint untuk membuat presentasi pembelajaran. Pelatihan yang telah dilakukan sebelumnya oleh (Minardi and Akbar, 2020), dengan judul Pelatihan Pengembangan Media Pembelajaran Interaktif dengan Powerpoint untuk Peningkatan Kompetensi Guru, yang kegiatan dalam Implementasi media pembelajaran interaktif berbasis IT bagi guru Sekolah Dasar (SD) di Lingkungan UPTD Pendidikan Semarang meliputi 3 tahap yaitu identifikasi, pelatihan dan pendampingan. Luaran yang dicapai adalah terciptanya Belajar mengajar yang lebih baik dengan memanfaatkan teknologi informasi khususnya Microsoft Powerpoint untuk membuat media belajar yang interaktif.

Munawir dkk (2021), Pelatihan Internet dan Powerpoint untuk Guru-Guru di Sekolah Dasar 23 Kota Sabang, dalam hal ini melakukan pelatihan *internet* dan *Powerpoint* dengan panduan modul. Pengabdian yang dilakukan oleh (Salamah dkk, 2020), Peningkatan Kemampuan Guru-Guru SD Negeri 130 Palembang Dalam Menyajikan Presentasi Atraktif Melalui Pelatihan Microsoft Powerpoint, dengan simpulan Tim PPM dari Jurusan Teknik Elektro Polsri telah berhasil melaksanakan program pelatihan *internet* dan *Powerpoint* di SDN 130 Palembang serta Guru-guru di SDN 130 Palembang memberikan tanggapan yang antusias pada pelatihan ini dilihat dari jumlah kehadiran guru maupun respon saat pelatihan.

Penelitian yang dilakukan oleh (Irfan dkk, 2019), dengan pelatihan Pengembangan Media Pembelajaran IPA Berbasis Powerpoint di Sekolah Dasar, dengan hasil penelitian Penggunaan media pembelajaran berbasis Powerpoint dalam proses pembelajaran dalam hal ini adalah media pembelajaran IPA berbasis Powerpoint dapat menarik perhatian dan motivasi siswa dalam menerima pembelajaran yang disampaikan oleh guru jika dibandingkan dengan tanpa menggunakan media. Proses pengembangan media pembelajaran berbasis Powerpoint yang dilakukan pada penelitian ini mengadopsi model pengembangan Dick and Carey sebab langkah-langkah pengembangannya lebih terstruktur yang terdiri dari: 1) Tahap analisis

Vol.3 No.1 Januari 2023 DOI: 10.20895/ijcosin.v3i1.623 kebutuhan, 2) Tahap perancangan pengembangan produk, 3) Tahap pengembangan produk, 4) Tahap evaluasi dan revisi produk, 5) Produk akhir.

Pelatihan yang dilakukan oleh (Wahyujati, 2021), dengan judul Peningkatan kemampuan guru sekolah dasar melalui pelatihan pembuatan media video pembelajaran interaktif menggunakan ms Powerpoint. Dengan pelatihan yang dilakukan dengan hasil dapat membantu guru guru melatih kemahiran menggunakan fitur-fitur dalam Powerpoint secara lebih optimal. Peserta pun menjadi termotivasi untuk membuat video pembelajaran menjadi lebih menarik dan lebih tervisualisasikan sehingga memudahkan pemahaman siswa terhadap materi belajarnya.

#### **METODE**

Sesuai dengan permasalahan tersebut tim pengabdian masyarakat pelaksanaan meningkatkan pengetahuan penggunaan *microsoft office* pada sekolah dasar 1 muhammadiyah kota Bengkulu. Adapun langkah-langkah dalam pelaksanaan pelatihan adalah sebagai berikut:

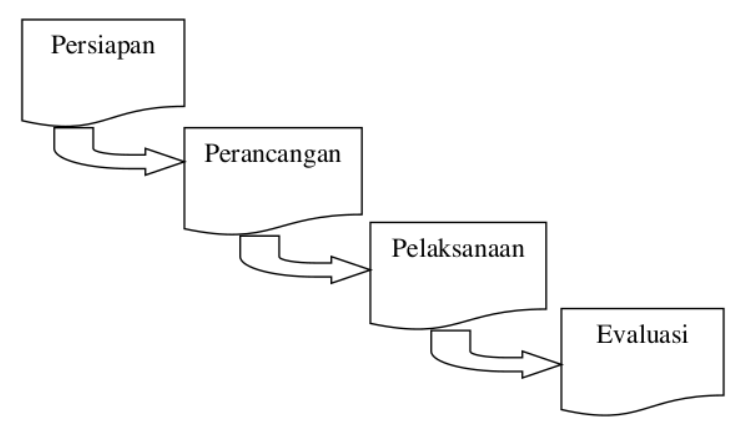

Gambar 1. Alur Pelatihan

Tahapan-tahapan pengabdian masyarakat yang dilakukan dengan rincian penjelasan sebagai berikut:

1. Persiapan

Tahap persiapan ini dilakukan sebelum pelatihan dilaksanakan antara lain:

a. Wawancara

Wawancara dilakukan langsung kepada pihak sekolah yaitu kepala sekolah dan dewan guru Sd Muhammadiyah 1 Kota Bengkulu. Beberapa hal yang ditanyakan antara yaitu; jumlah komputer yang ada di sekolah dan komputer dewan guru yang digunakan dalam pengajaran, ruang kelas dan siswa.

b. Alat dan bahan

Mempersiapkan alat untuk pelaksanaan kegiatan pelatihan, kesiapan komputer sekolah dan guru, LCD Proyektor, hingga dokumentasi kegiatan. Bahan-bahan yang perlu disiapkan yaitu Modul Microsoft Powerpoint (http://repository.kemdikbud.go.id).

c. Observasi

Pendataan peserta kegiatan, melihat kondisi mitra saat ini yang nantinya akan disesuaikan dengan kebutuhan pelatihan.

2. Perancangan

Pada tahapan perancangan ini dilakukan pemilihan pelatihan yang akan dilaksanakan yaitu:

Vol.3 No.1 Januari 2023 DOI: 10.20895/ijcosin.v3i1.623

Pelatihan Meningkatkan Pengetahuan Penggunaan microsoft office pada sekolah dasar 1 muhammadiyah kota Bengkulu terkhususnya Powerpoint bagi guru.

- 3. Pelaksanaan
	- a. Teori

Pada tahap pelaksanaan dilakukan pengenalan microsoft Powerpoint dengan penjelasan materi yang telah disiapkan.

b. Praktek

Kegiatan praktikum mengakses/membuka aplikasi *microsoft office Powerpoint* yang dipandu peserta pengabdian masyarakat.

4. Evaluasi

Tahapan akhir pada kegiatan pengabdian adalah evaluasi keberhasilan pelatihan yang dilaksanakan bagi guru maupun sebagai peserta serta tanya jawab terkait microsoft office Powerpoint.

#### HASIL, PEMBAHASAN, DAN DAMPAK

Kegiatan pelatihan media pembelajaran yang dilakukan SDN 1 Muhammadiyah Kota Bengkulu, Terjadi Peningkatan kemampuan guru-guru tentang Microsoft Office Powerpoint secara umum. Peserta telah mengetahui dasar-dasar *Powerpoint* dan telah mampu menerapkan hasil dari pelatihan dalam pembuatan bahan ajar dengan lebih bervariasi untuk dapat menarik perhatian para peserta didik dengan tampilan yang disajikan pada Powerpoint, serta dapat menambah motivasi guru-guru dalam membuat bahan ajar yang menarik dengan teknologi yang diharapkan dapat lebih mempermudah dalam penyampaian materi kepada siswa. Pada Pengabdian kali ini dilakukan praktik dari apa yang sudah disampaikan pada saat pelatihan, peserta diwajibkan praktek membuat media pembelajaran menggunakan Powerpoint menurut mata pelajaran masing-masing guru, setelah praktik dilakukan dapat dilihat bahwa 80% guru perta dapat membuat media bahan ajar dengan *Powerpoint* untuk satu mata pelajaran untuk hasil pengujian dapat dilihat pada tabel 3.

Partisipasi mitra terhadap kegiatan pelatihan ini sangat berpartisipasi penuh dengan menyediakan waktu, tenaga, pikiran serta menyiapkan sarana prasarana, guru, ruang kelas dan fasilitas lainnya, serta sarana prasarana di sekolah mitra yang terkait dengan kegiatan dalam rangka kegiatan Pengabdian Kepada Masyarakat ini, antusias peserta untuk mengikuti dengan dimana hampir setiap hari pesertanya hadir dan berpartisipasi dengan mengajukan pertanyaanpertanyaan dan meminta pemateri untuk menjelaskan lebih lanjut dari materi yang ada.

Kegiatan pelatihan pengenalan media pembelajaran di SDN 1 Muhammadiyah Kota Bengkulu dilakukan oleh dosen dan mahasiswa. Kegiatan pengabdian kepada masyarakat dilaksanakan pada hari kamis pada tanggal 24 Februari 2022 dari pukul 10:00 - 12:00 WIB. Teknis pelaksanaannya dibantu dengan 4 orang mahasiswa Fakultas Teknik Informatika Universitas Muhammadiyah Bengkulu yaitu menerangkan bagaimana tata cara menggunakan Microsoft Office Powerpoint. Kegiatan pengabdian masyarakat ini berupa pengenalan media pembelajaran Powerpoint yang diikuti oleh para dewan guru. Kegiatan ini cukup diterima oleh para dewa guru karena sangat dibutuhkan dalam menunjang penyampaian materi pembelajaran. Adapun materi dalam pelatihan ini sebagai berikut:

- 1. Pengenalan Microsoft Powerpoint
- Pada materi ini peserta menjalankan dan mengenal menu-menu pada Powerpoint 2. Menyisipkan Gambar, Video dan Suara
	- Peserta diberi materi bagaimana menambahkan Gambar, Video dan Suara.
- 3. Tampilan dan Transisi
- Mempelajari pesan yang disampaikan pada materi
- 4. Animasi dan Hyperlink

Vol.3 No.1 Januari 2023 DOI: 10.20895/ijcosin.v3i1.623

Mempelajari penggunaan animasi

5. Pemanfaatan Trigger

> menjalankan animasi suatu objek. Apabila tombol tersebut di klik maka animasi akan jalan. Dengan demikian apabila ingin mengulang-ulang menunjukkan animasi, kita tinggal klik tombol tersebut tanpa harus keluar terlebih dahulu dari tampilan slide show

- 6. Pengolahan Hasil Screen Recording mengolah video hasil screen recording maupun video lainnya untuk berbagai kepentingan dengan cara mengubah format serta ukurannya dan mampu menggabungkannya dengan video lainnya
- 7. Slide Master

Slide master adalah top slide dalam hirarki slide dalam MS Powerpoint yang mengandung informasi tentang theme dan slide layout dari suatu presentasi, termasuk background, warna, font, efek, ukuran placeholder, dan penempatan (positioning).

Dalam kegiatan pengabdian ini dilakukan evaluasi terhadap kegiatan pengabdian adalah dengan cara sebagai berikut:

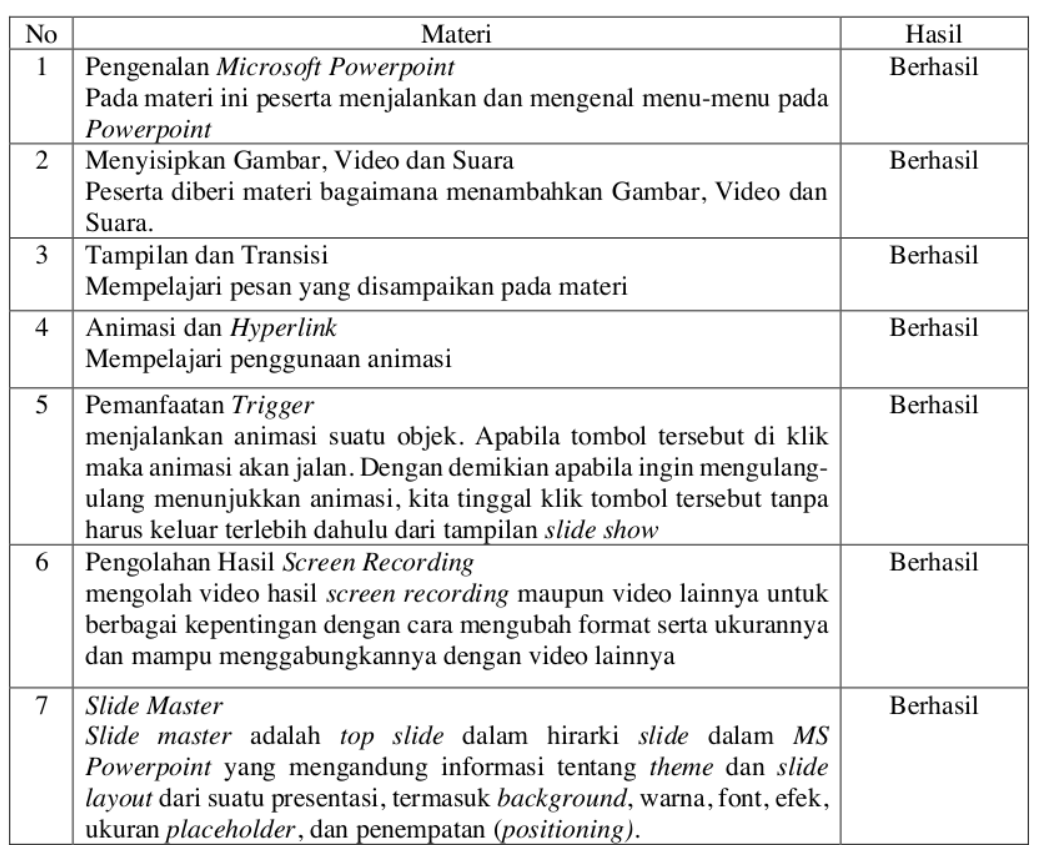

#### Tabel 2. Evaluasi Kegiatan Pelatihan Microsoft Office

Vol.3 No.1 Januari 2023 DOI: 10.20895/ijcosin.v3i1.623

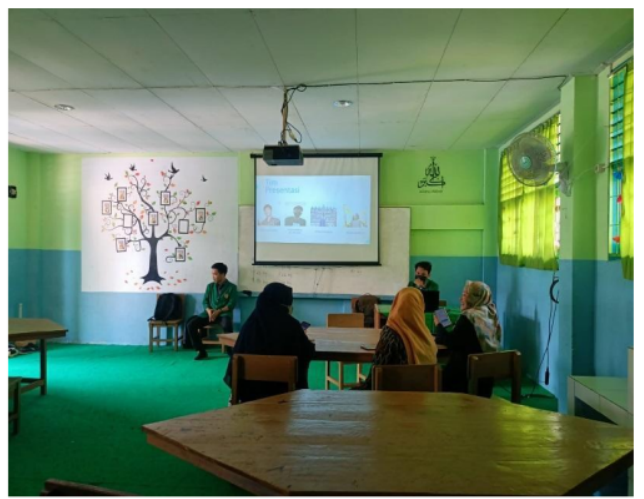

Gambar 2. Diskusi

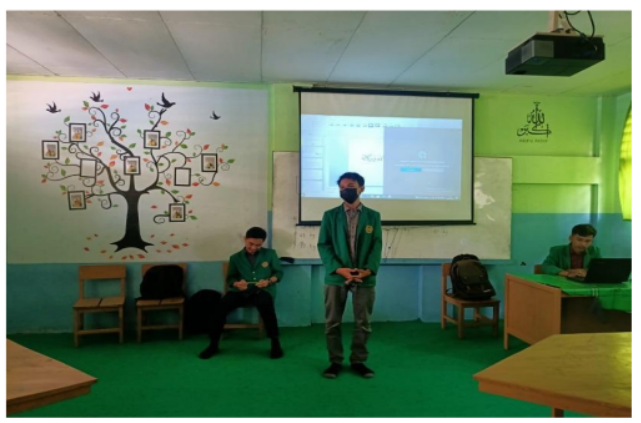

Gambar 3. Penyampaian Materi

Untuk pengukuran dampak dari pelatihan ini dilakukan uji kuisioner terhadap peserta yang ikut dalam pelatihan. Guna pengujian kuisioner ini akan diketahui sejauhmana pengukuran atau hasil dari pelatihan terhadap teknologi Microsoft Office. Untuk hasil pengukuran dari uji kuisioner dapat dilihat pada tabel 3.

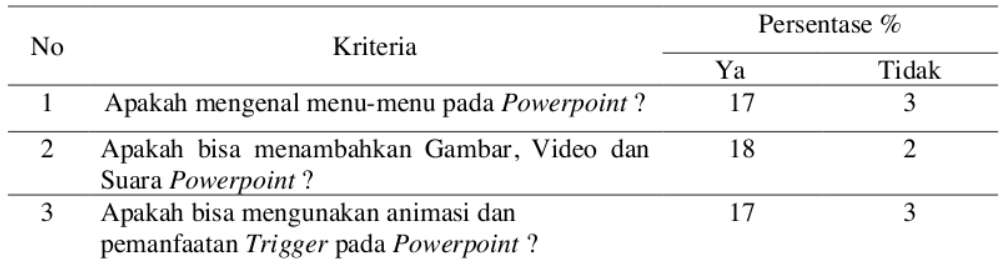

Tabel 3. Pengujian Dampak Pelatihan Microsoft Office

Vol.3 No.1 Januari 2023 DOI: 10.20895/ijcosin.v3i1.623

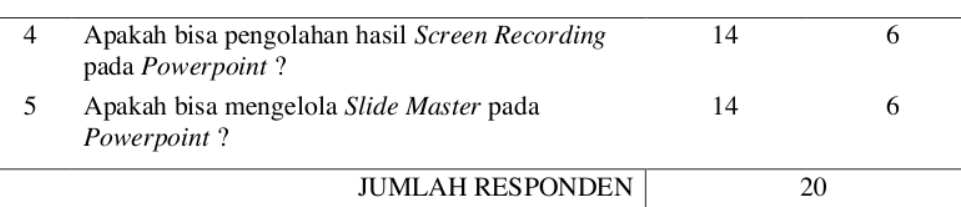

Adapun langkah dari perhitungannya.

1. Ya

 $\frac{80}{100}x\ 100 = 80\%$ 

2. Tidak

$$
\frac{20}{100}x\ 100 = 20\%
$$

Maka diperoleh jawaban Ya sebanyak 80%, dan Tidak 20%.

#### **SIMPULAN**

Dari pelatihan yang dilakukan membantu guru-guru dalam kemahiran menggunakan fitur fitur dalam *Powerpoint* secara lebih optimal. Peserta pun menjadi termotivasi untuk membuat media pembelajaran menjadi lebih menarik yang dapat menambahkan video, gambar dan animasi serta lebih tervisualisasikan sehingga memudahkan pemahaman siswa terhadap materi belaja nya.

Materi yang disajikan dapat diterima, dicerna, dan dipahami peserta dengan baik, materi dan waktu sesuai harapan dari Mitra dan peserta pelatihan. Terciptanya belajar mengajar yang lebih baik dengan memanfaatkan teknologi informasi khususnya Microsoft Powerpoint karena media belajar yang interaktif.

#### **UCAPAN TERIMAKASIH**

Kami ucapkan kepada Fakultas Teknik Universitas Muhammadiyah Bengkulu khususnya dosen Program Studi Teknik Informatika yang telah mendukung dan mendorong terlaksananya kegiatan Pengabdian ini, terima kasih kami ucapkan kepada pihak mitra, dalam hal ini SD Muhammadiyah 1 Kota Bengkulu yang telah bersedia menjadi mitra dalam pelaksanaan kegiatan ini.

#### **DAFTAR PUSTAKA**

- Irfan, I., Muhiddin, M., & Ristiana, E. (2019). Pengembangan Media Pembelajaran IPA *Berbasis Powerpoint di Sekolah Dasar.* Indonesian Journal of Primary Education, 3(2),  $16-27.$
- Juanita, S., Hayati, P., & Sakti, D. V. S. Y. (2019). Peningkatan Keterampilan Menyajikan Presentasi Menarik Dan Interaktif Bagi Guru Pkbm Negeri 27 Petukangan Dengan Pelatihan Microsoft Powerpoint. Sebatik, 23(2), 528-533.

Minardi, J., & Akbar, A. S. (2020). Pelatihan Pengembangan Media Pembelajaran Interaktif dengan Powerpoint untuk Peningkatan Kompetensi Guru SD. E-Dimas: Jurnal Pengabdian kepada Masyarakat, 11(1), 96-100.

Vol.3 No.1 Januari 2023 DOI: 10.20895/ijcosin.v3i1.623

Rizal, S., Salam, A., & Ismail, I. (2021). Pelatihan Internet dan Powerpoint untuk Guru-Guru di Sekolah Dasar 23 Kota Sabang. Jurnal Pengabdian Nasional (JPN) Indonesia, 2(1), 1-5.

 ${\rm SD}$ Muhammadiyah  $\mathbf{1}$ Kota Bengkulu. Diakses pada https://referensi.data.kemdikbud.go.id/tabs.php?npsn=10702592

Wahyujati, B. B. (2021). Peningkatan Kemampuan Guru Sekolah Dasar Melalui Pelatihan Video Pembelajaran Pembuatan Media **Interaktif** Menggunakan  $Ms$ Powerpoint. ABDIMAS ALTRUIS: Jurnal Pengabdian Kepada Masyarakat, 4(2), 94-99. pada Modul Microsoft Powerpoint. **Diakses** http://repositori.kemdikbud.go.id/15171/1/MS%20Powerpoint-dan-Multimedia.pdf.

Vol.3 No.1 Januari 2023 DOI: 10.20895/ijcosin.v3i1.623

# Jurnal PKM IJCOSIN.pdf

ORIGINALITY REPORT

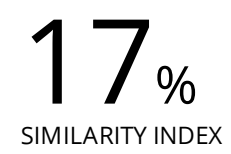

MATCH ALL SOURCES (ONLY SELECTED SOURCE PRINTED)

# ★staff.uny.ac.id

Internet

2%

EXCLUDE QUOTES OFF EXCLUDE BIBLIOGRAPHY ON

EXCLUDE SOURCES OFF EXCLUDE MATCHES OFF